## A list of available Advanced Automation Goals

## This article applies to:

There are many different Goals to choose from. Each goal is briefly described below.

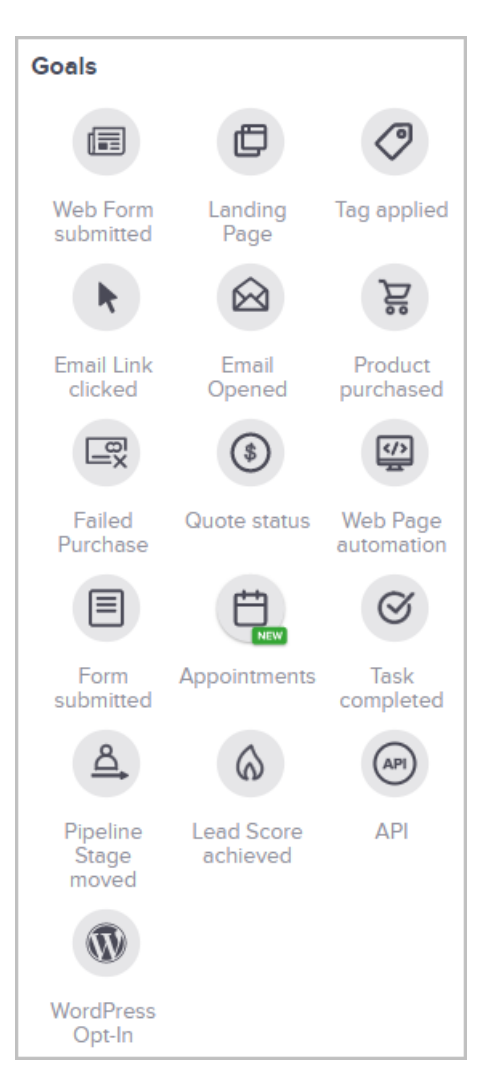

## Goals initiated automatically by the Contact...

- Web Form Submitted Web forms are either hosted on your website or by Keap. When a web form is submitted, the goal is satisfied.
- Landing Page A landing page is an Keap hosted web page with a built in web form that can be designed and launched quickly without the help of a webmaster. You can create a multi-column landing page layout and include text, images, and videos in the content. Contacts usually fill out the form on a landing page. They can also be used as data entry pages for an outsourced call center or contractor.
- **Email Link clicked** The links you add to sequence emails can be sued as goal settings. They are generally used to engage the reader and gauge interest level. When you use a link click as a goal setting, it should be associated with a specific call to action (e.g. contact me or sign me up) so that it is no surprise

to the contact when they move to the next stage of your marketing process.

- Product purchased Purchases are tracked when a prospect or customer buys through an Keap order form or the shopping cart. The goal can be satisfied by a general purchase, the purchase of a specific product, or the purchase of a particular category of products. If you process manual orders, you will need to use an alternative goal setting, like an opportunity stage move or a note.
- Failed purchase Follow up on those incomplete purchases with automation triggered by a failed purchase.
- Quote status A Quote status goal can be achieved when a quote is sent, viewed, declined, accepted, or paid.
- Web Page automation This goal is achieved when an existing contact interacts with your website.
- Form submitted Your public lead forms can trigger automation whenever they are submitted by a prospect or client.
- Appointments This goal can be achieved when a contact schedules, reschedules, or cancels an appointment.
- Lead score achieved Trigger automation when a contact increases or decreases to a set lead score. Available only in Infusionsoft: The Keap Experience.
- WordPress Opt-in Similar to web form submitted, this goal is achieved when using the Keap WordPress plugin

## Goal methods initiated by a Keap user...

- Tag applied Tags are searchable labels that are used to segment contacts. They can be updated automatically as part of a sequence or manually by an Keap user.
- Form submitted An internal smart form gives you the ability to submit a form on behalf of someone else. Users of your Keap application can quickly and effectively collect and update contact information using an internal form. Internal forms help automate internal workflows.
- **Task Completed** The tasks you add to a sequence can be used to satisfy a Task is completed goal setting. The tasks are generally related to predictable events, like a welcome call after a new customer purchases.
- Pipeline Stage moved Pipeline stages represent milestones in a sales process and track prospect progression. Users manually move deals through sales stages based on their personal interaction with prospects. Some of these sales stages may satisfy a goal. You may need to customize opportunity stages before using them as a goal setting.
- Note applied Notes are manually added to a contact's history to document a specific interaction. Notes include a date stamp as well as a description of the interaction that took place. A note might be added to a contact after a phone call or an in-person appointment, which can satisfy a goal in the sequence. If this personal interaction has more than one possible outcome, you will create multiple goals, each with a unique note assigned to it.

Goal methods initiated automatically by an Integration...

API Call is made - The Keap API enables third-party applications to communicate with Keap and process incoming data for a wide variety of uses.